### Article [Muhammad Waseem](https://community.intersystems.com/user/muhammad-waseem) · Sep 28, 2021 1m read

# **Connecting to Caché with Appeon PowerBuilder by using ODBC**

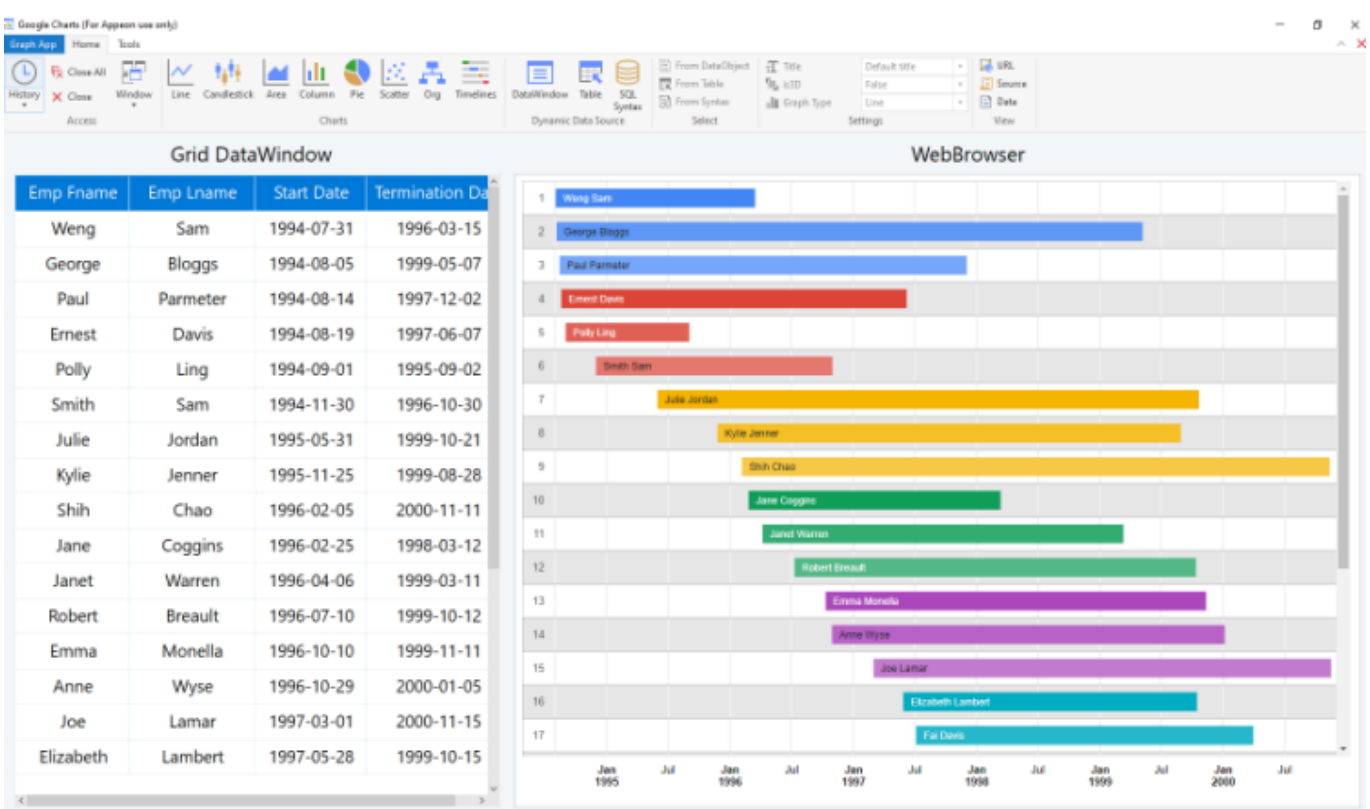

### <https://www.appeon.com/products/powerbuilder>

Appeon PowerBuilder is an enterprise development tool that allows you to build data-driven business applications and components.

It is one of a suite of Appeon products that together provide the tools to develop client/server, Web, mobile, and distributed applications.

In this article I will show the steps to connect to Caché with Appeon PowerBuilder by using ODBC

### **Step1 :**

Make sure ODBC Driver option is selected while installing IRIS

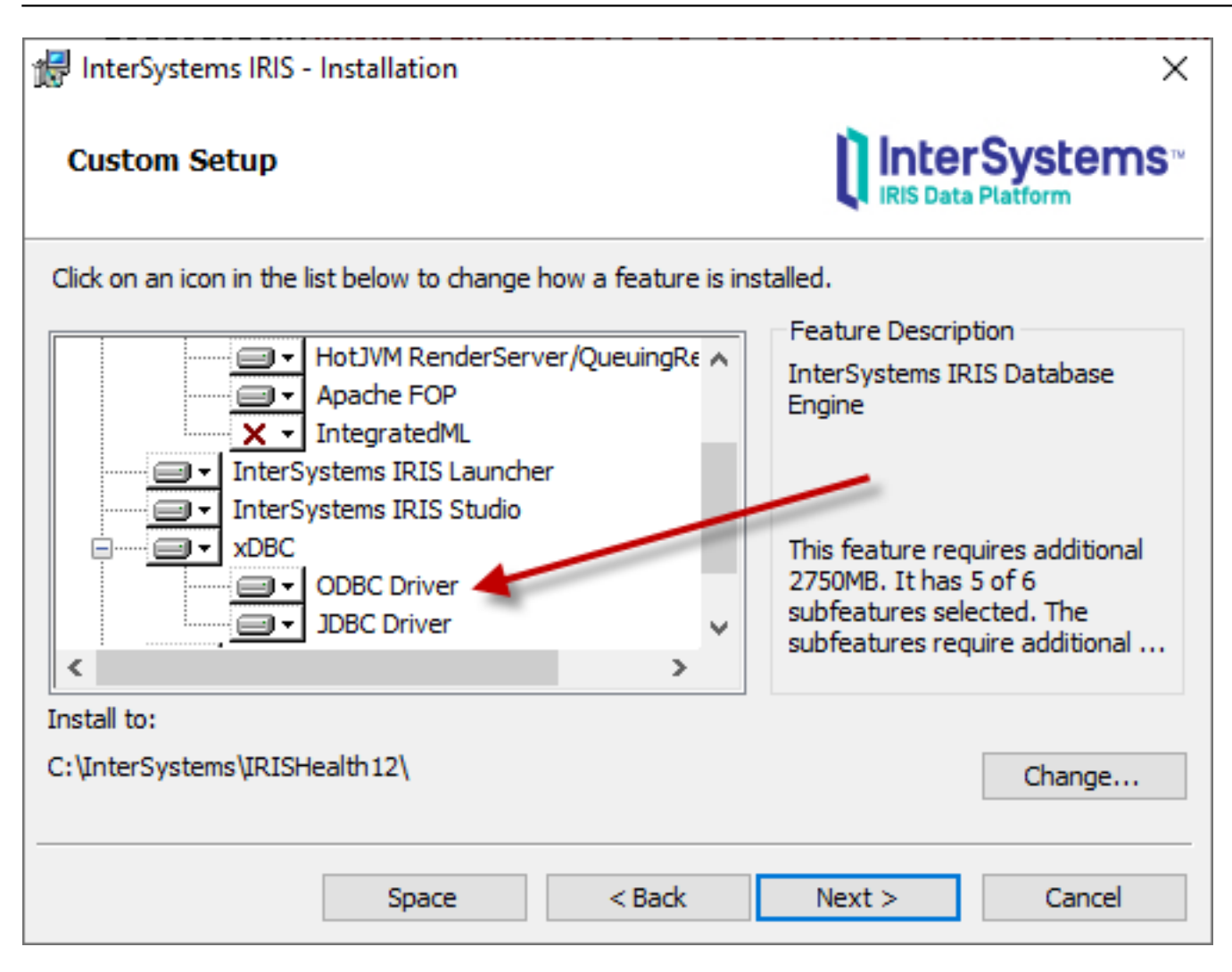

### **Step 2:**

Configure ODBC IRIS Data Source by using ODBC Data Source Administrator

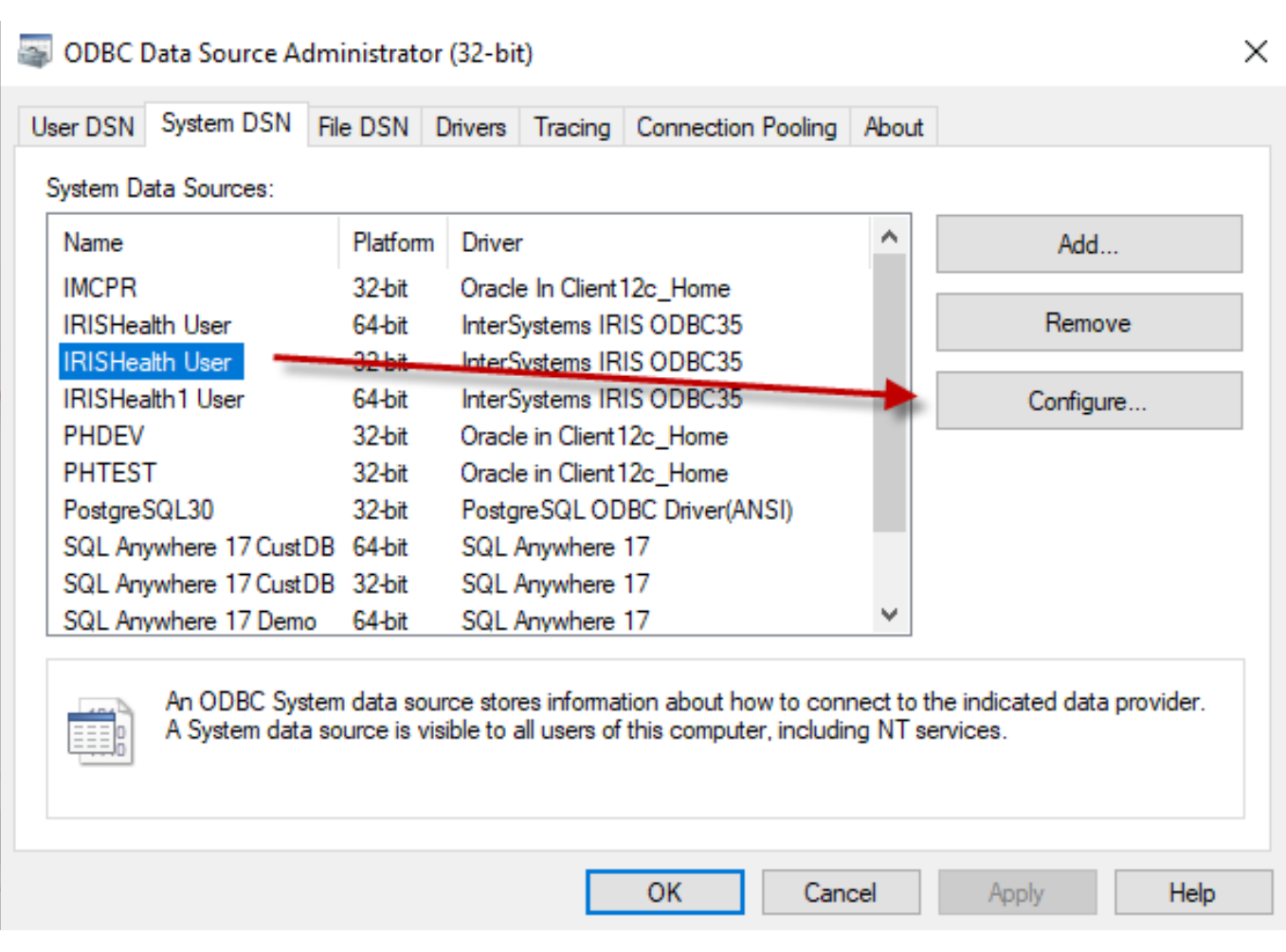

Step 3: Configure InterSystems ODBC Data Source

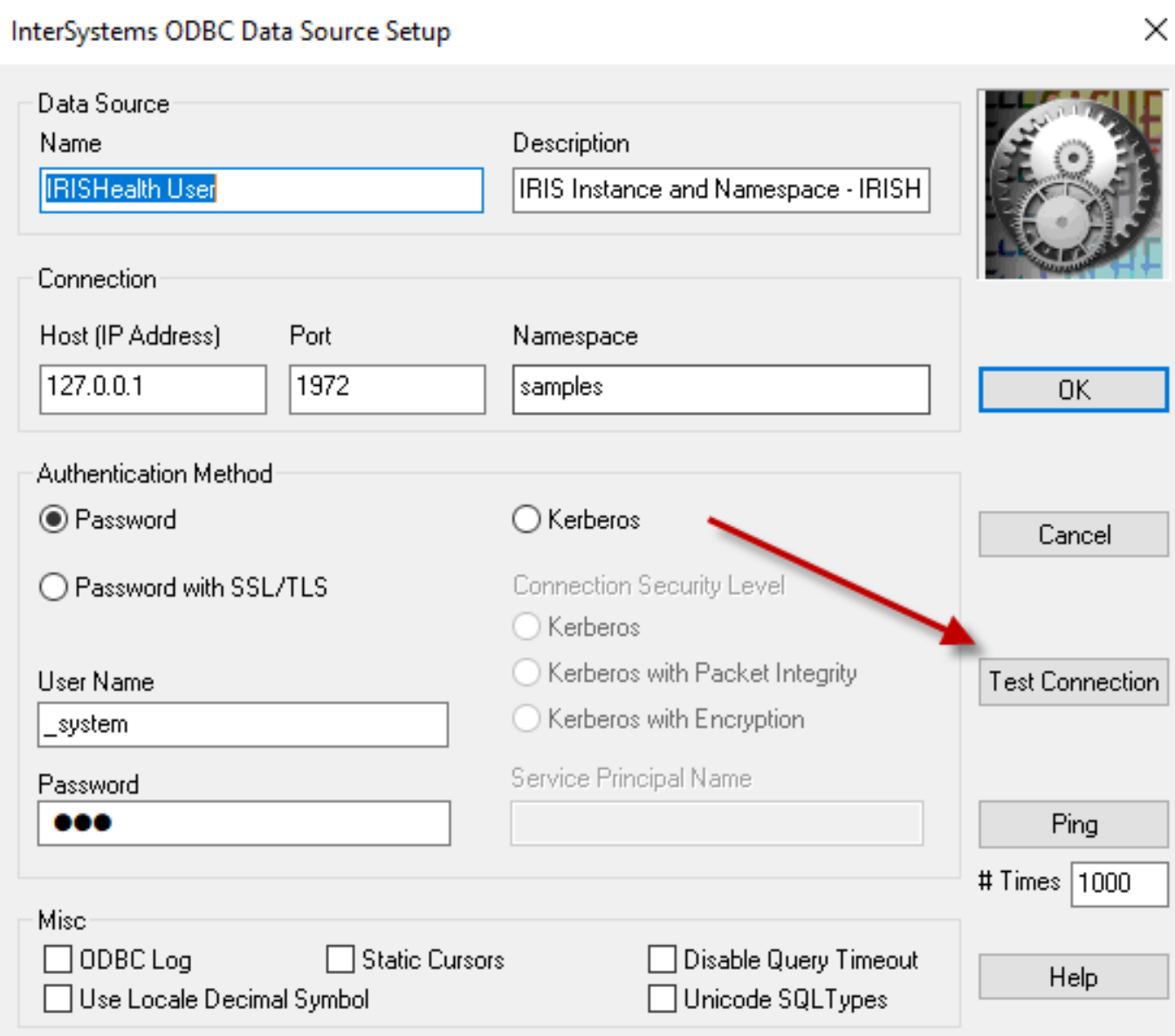

Step 4: Test the connection (make sure IRIS instance is running)

# InterSystems ODBC Data Source Setup

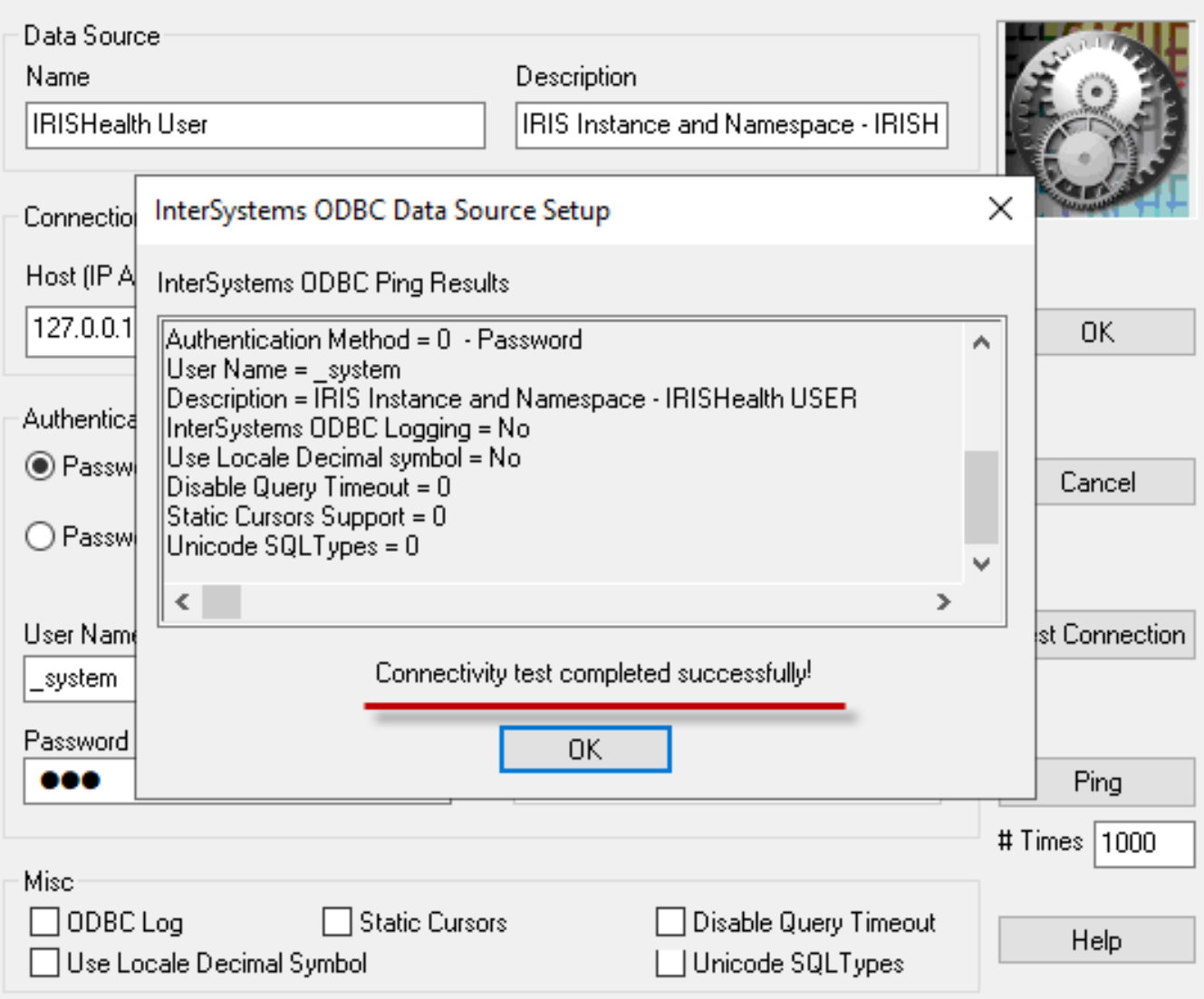

### **Step 5:**

From PowerBuilder open Database Profiles, Select ODB ODBC from the list and click New... button

 $\times$ 

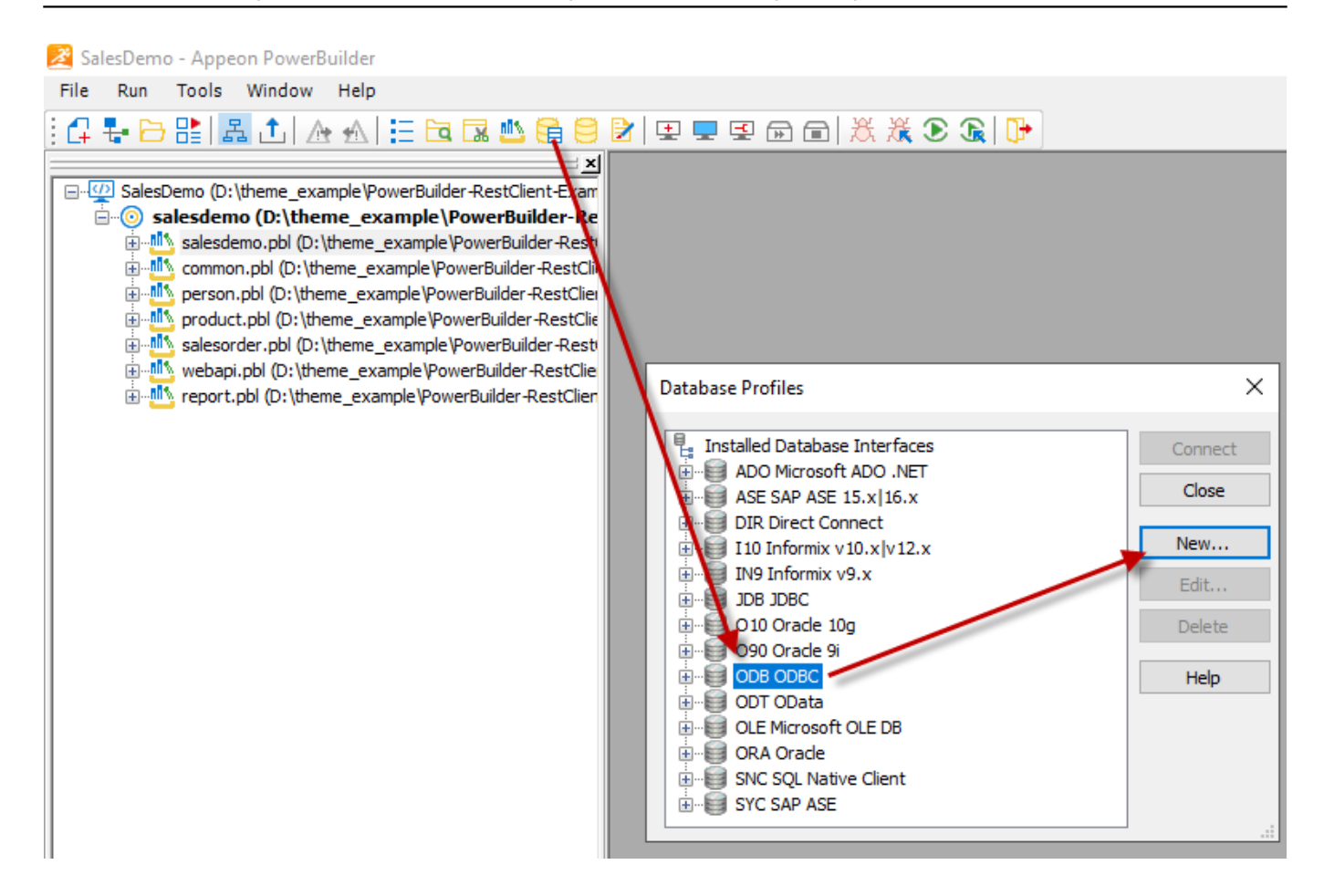

### **Step 6:**

Select Data Source "IRISHealth User" which we created by using ODBC administrator

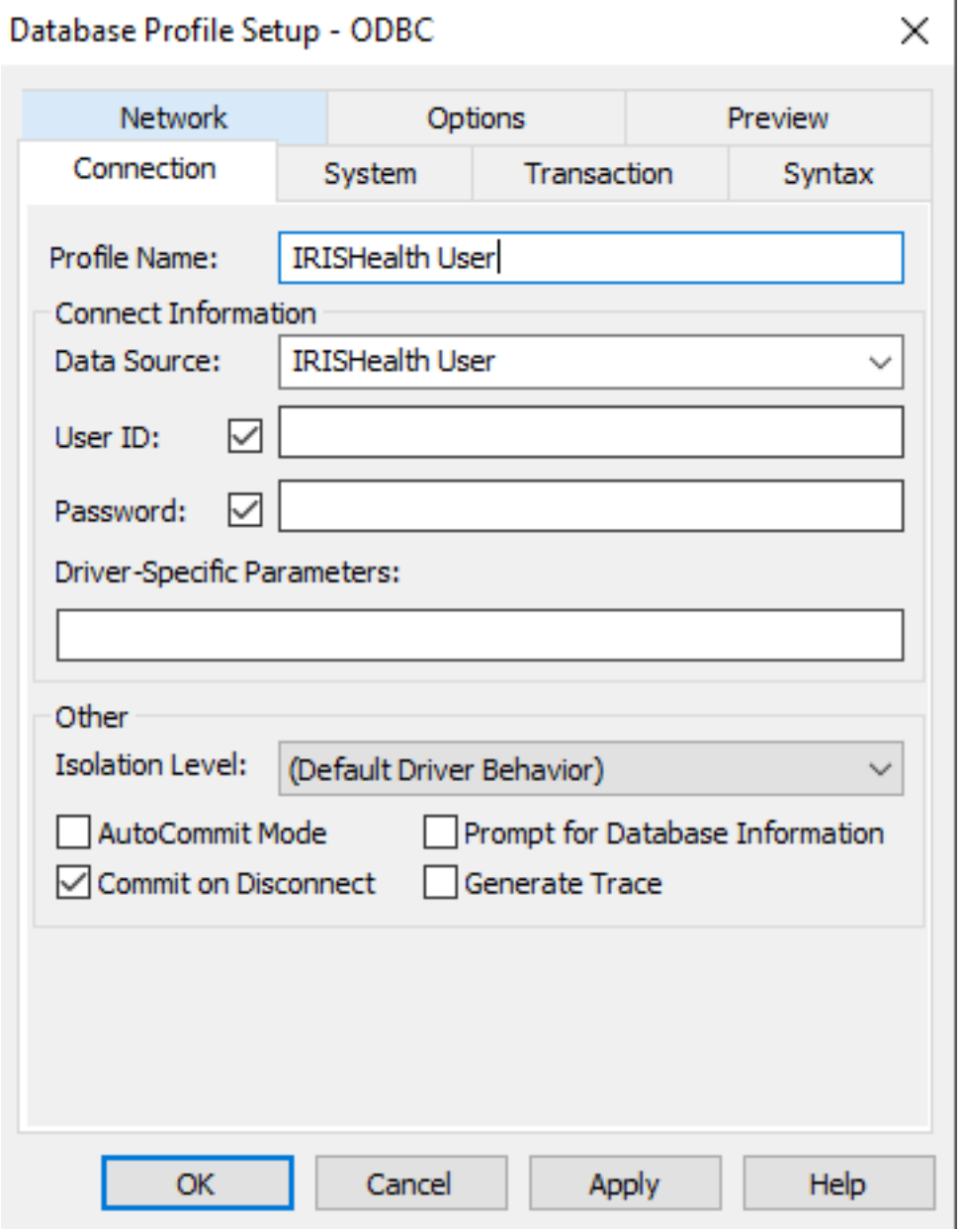

Step 7: Test the connection under Preview tab by clicking Test Connection button

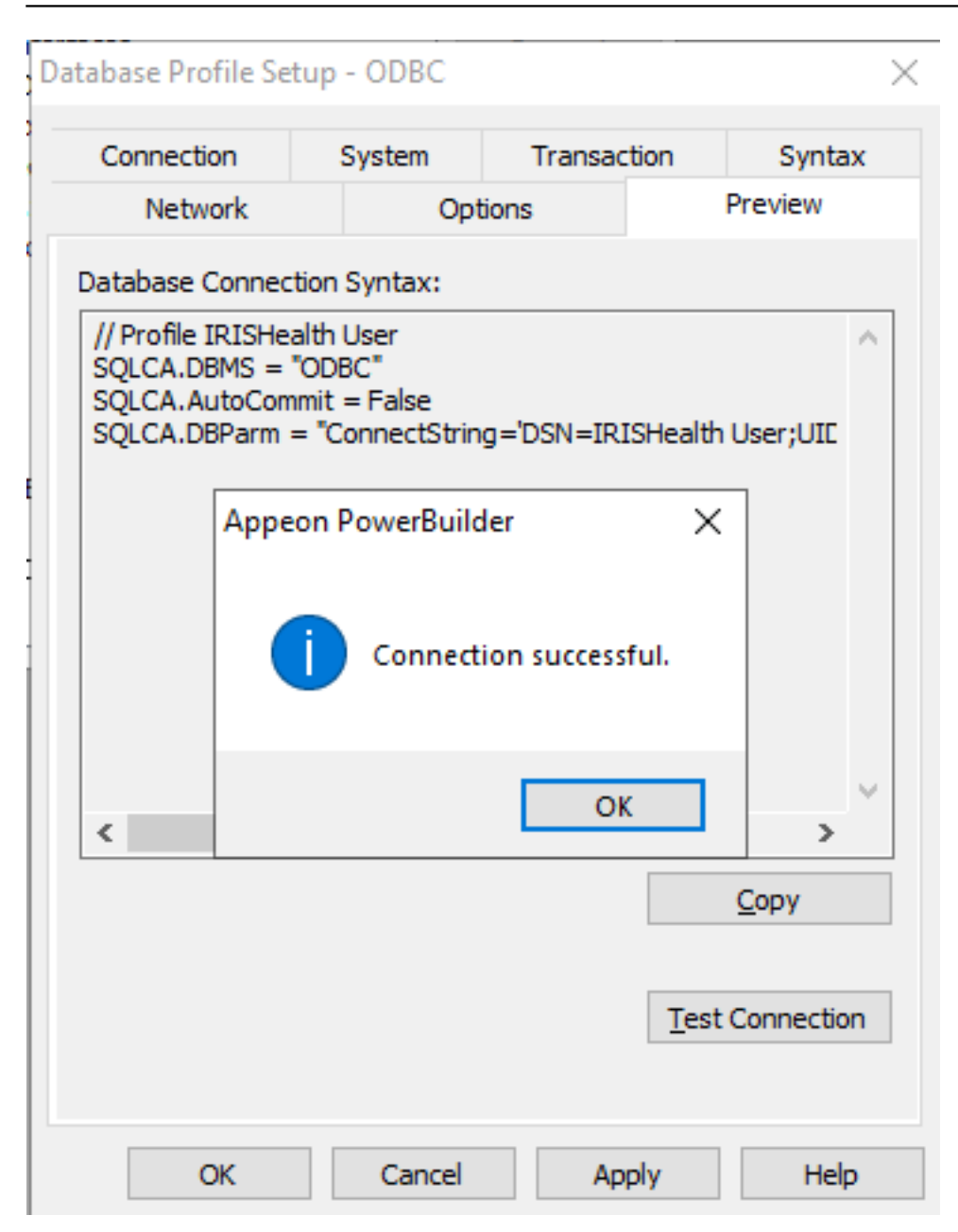

**Congratulation! We have established successful connection to Caché Now we can view Tables and data by using PowerBuilder database painter**

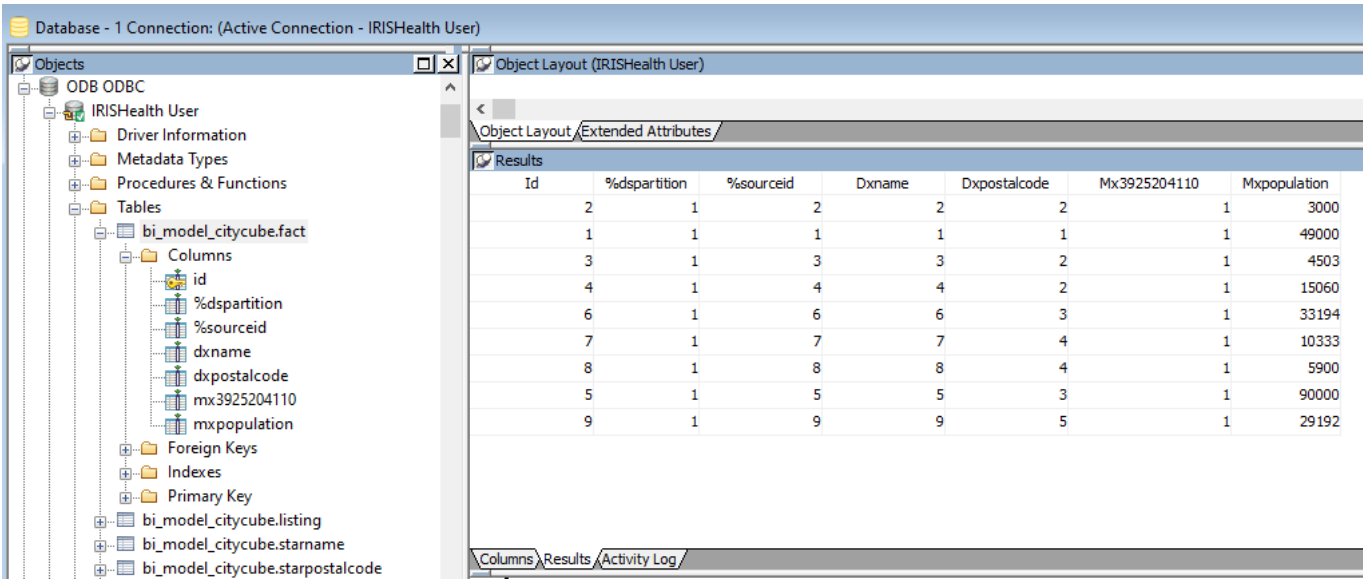

### Thanks

## [#Databases](https://community.intersystems.com/tags/databases) [#ODBC](https://community.intersystems.com/tags/odbc) [#Caché](https://community.intersystems.com/tags/cach%C3%A9) [#InterSystems IRIS for Health](https://community.intersystems.com/tags/intersystems-iris-health)

 **Source URL:** https://community.intersystems.com/post/connecting-cach%C3%A9-appeon-powerbuilder-usingodbc